## **My School**

## **Wie verwalte ich meine Akademien und welche Einstellungen kann ich vornehmen?**

## **Meine Akademien.**

**1**. Klicken Sie in Ihrem **Dashboard** auf den Pfeil oben links, um das Navigationsmenü aufzurufen.

**2.** Sie finden im Menü alle Akademien, denen Sie beigetreten sind oder in die Sie eingeladen wurden. Jede Akademie, hat ihre eigene Webseite und Angebote. Klicken Sie auf den Namen der Akademie und wählen Sie **Webseite** aus**,** um zu der Akademie Webseite zu gelangen oder **Angebote,** um in die Angebote der Akademie einsehen zu können.

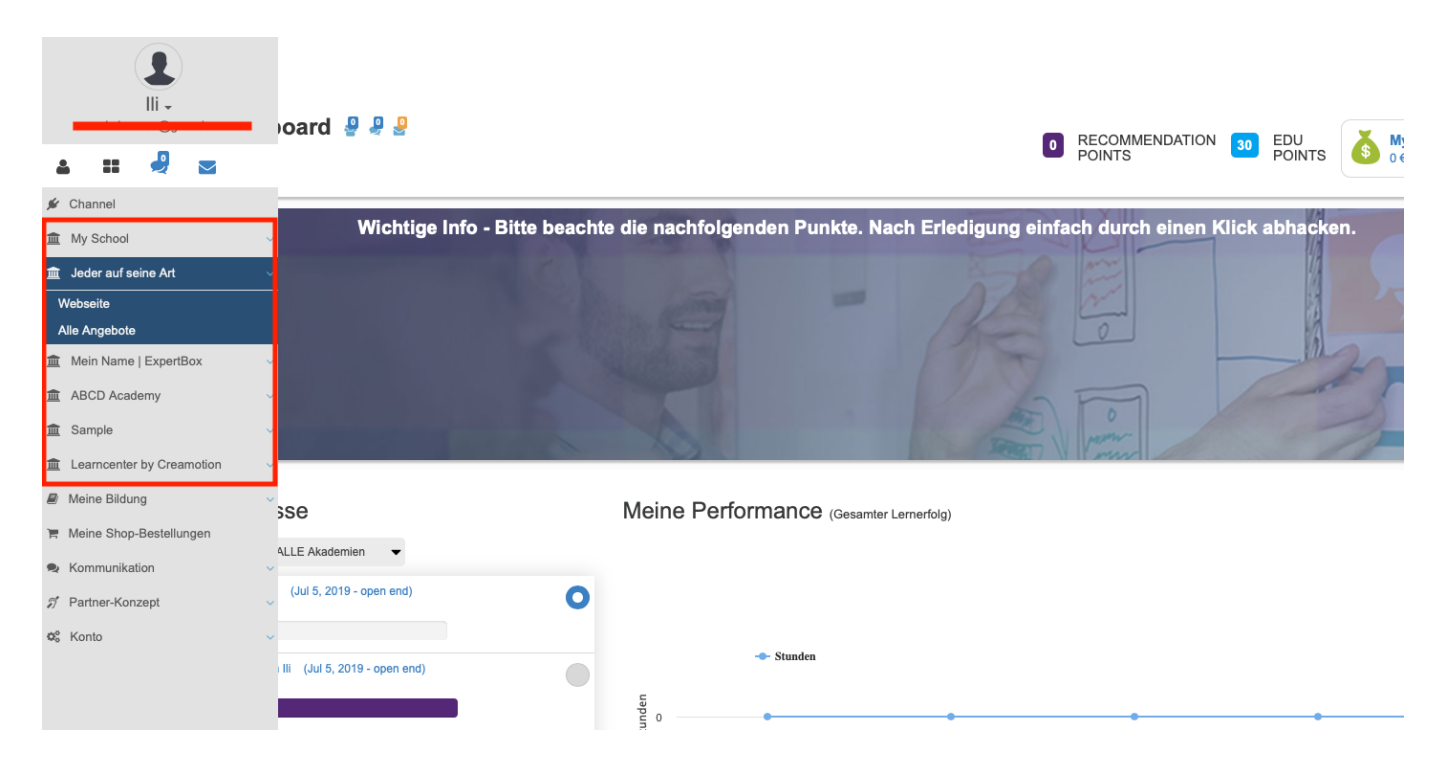

Folgen Sie dem Link zu unseren onAcademy How To Videos: <https://on-academy.de/web/creamotion>

Eindeutige ID: #1013 Verfasser: admin Letzte Änderung: 2019-09-09 09:11